## **ESS – Personal Information– Direct Deposit/Bank Information**

1. *Direct Deposit/Bank Information* – Allows employees to view their *Main Bank Account*, which primarily controls direct deposit of pay. Employees may also maintain up to five pre-established *Secondary Bank* accounts to allow for additional customized distribution of direct deposit pay.

For security purposes, employees must contact their Human Resources office to change their Main Bank or add additional Secondary Bank(s).

## Setting up/Maintaining Main Bank Account

- 1.1. Select the Direct Deposit/Bank Information link from the Personal Information menu in ESS.
- **1.2.** Click on the row for *Main Bank*. If an employee does not have a *Main Bank Account* on file, the *Name of Bank* field will be blank and the *Payment Method* will indicate *Payroll Check*.

|   | Dir                                                                                                    | ect Deposit /                                                                  | Bank Information                |                |   |  |  |  |  |
|---|----------------------------------------------------------------------------------------------------|--------------------------------------------------------------------------------|---------------------------------|----------------|---|--|--|--|--|
|   |                                                                                                    | Full Name:                                                                     | Deposit, Test                   |                |   |  |  |  |  |
|   |                                                                                                    | Employee Number:                                                               | 00198542                        |                |   |  |  |  |  |
|   | All o                                                                                                    | All changes processed today will be effective with the pay date of 05/25/2018. |                                 |                |   |  |  |  |  |
|   | To change the details of a Secondary Bank, select the bank in the Stored Bank Accounts<br>section and then use the Change or End buttons in the Account Details section. |                                                                                |                                 |                |   |  |  |  |  |
|   | If you need to change your Main Bank or add additional Secondary Bank(s), please contact                                                                                 |                                                                                |                                 |                |   |  |  |  |  |
| ۱ | your Human Resources office.                                                                                                    |                                                                                |                                 |                |   |  |  |  |  |
|   | Stor                                                                                                    | ed Bank Accounts                                                               |                                 |                |   |  |  |  |  |
|   | 1                                                                                                    | Bank Type                                                                      | Name of Bank                    | Effective Date |   |  |  |  |  |
|   |                                                                                                    | Main Bank                                                                      |                                 | 01/08/2018     |   |  |  |  |  |
|   |                                                                                                    | Secondary Bank                                                                 | MEMBERS 1ST FCU                 | 04/14/2013     |   |  |  |  |  |
|   |                                                                                                    | Secondary Bank                                                                 | PENNSYLVANIA STATE EMPLOYEES CU | 04/14/2018     | - |  |  |  |  |
|   |                                                                                                    |                                                                                |                                 |                |   |  |  |  |  |
|   | Ac                                                                                                    | Account Details                                                                |                                 |                |   |  |  |  |  |
|   |                                                                                                    | Pavee:                                                                         | Deposit , Test                  |                |   |  |  |  |  |
|   |                                                                                                    | Postal Code / City:                                                            |                                 |                |   |  |  |  |  |
|   |                                                                                                    | Bank Country:                                                                  | USA                             |                |   |  |  |  |  |
|   |                                                                                                    | Payment Method:                                                                | Payroll Check                   |                |   |  |  |  |  |
|   |                                                                                                    | Routing Number:                                                                |                                 |                |   |  |  |  |  |
|   |                                                                                                    | Account Number:                                                                | Checking Savings                |                |   |  |  |  |  |
|   |                                                                                                    |                                                                                |                                 |                |   |  |  |  |  |

**1.3.** If an employee has a *Main Bank Account* on file, the *Name of Bank* field will display the name of the bank and the *Payment Method* will indicate *Direct Deposit*. The routing number of the bank also will appear in the *Routing Number* field. The *Account Number* field is masked for security purposes, but employees can verify whether the direct deposit is going to *Checking* or *Savings*.

| Direct Deposit / Bank Information                                                                                                    |                   |                                                          |                |   |  |  |  |  |
|----------------------------------------------------------------------------------------------------|-------------------|----------------------------------------------------------|----------------|---|--|--|--|--|
|                                                                                                    |                   |                                                          |                |   |  |  |  |  |
|                                                                                                    | Full Name:        | Deposit, Test                                            |                |   |  |  |  |  |
| Emp                                                                                                    | loyee Number:     | 00198542                                                 |                |   |  |  |  |  |
| All char                                                                                                    | ges processed     | today will be effective with the pay date of 05/25/2018. |                |   |  |  |  |  |
| To change the details of a Secondary Bank, select the bank in the Stored Bank Accounts section and then use the Change or End buttons in the Account Details section. |                   |                                                          |                |   |  |  |  |  |
| -<br>If you need to change your Main Bank or add additional Secondary Bank(s), please contact                                                                         |                   |                                                          |                |   |  |  |  |  |
| your Hu                                                                                                    | man Resource:     | s office.                                                |                |   |  |  |  |  |
| Stored I                                                                                                    | Bank Accounts     |                                                          |                |   |  |  |  |  |
| Ba                                                                                                    | nk Type           | Name of Bank                                             | Effective Date |   |  |  |  |  |
| Ma                                                                                                    | in Bank           | SANTANDER BANK                                           | 01/08/2018     |   |  |  |  |  |
| Se                                                                                                    | condary Bank      | MEMBERS 1ST FCU                                          | 04/14/2013     |   |  |  |  |  |
| Se                                                                                                    | condary Bank      | PENNSYLVANIA STATE EMPLOYEES CU                          | 04/14/2018     | - |  |  |  |  |
| Accour                                                                                                    | Account Details   |                                                          |                |   |  |  |  |  |
|                                                                                                    | Pavee:            | Deposit . Test                                           |                |   |  |  |  |  |
| Po                                                                                                    | stal Code / City: |                                                          |                |   |  |  |  |  |
|                                                                                                    | Bank Country:     |                                                          |                |   |  |  |  |  |
| P                                                                                                    | ayment Method:    |                                                          |                |   |  |  |  |  |
| F                                                                                                    | touting Number:   | 231372691 SANTANDER BANK                                 |                |   |  |  |  |  |
| A                                                                                                    | ccount Number:    | Checking      Savings                                    |                |   |  |  |  |  |
|                                                                                                    |                   |                                                          |                |   |  |  |  |  |

## Maintaining Secondary Bank Account

2. For employees who wish to have a percentage or a specific dollar amount of their paycheck directly deposited to more than just their *Main Bank*, one or more *Secondary Bank* accounts may be maintained up to a maximum of five.

NOTE: If no Secondary Banks are on file, 100% of the employee's paycheck will be deposited to the Main Bank.

- **3.** To view *Secondary Bank* details, click on the row of the desired *Secondary Bank*. Details for the *Secondary Bank* will be displayed, including:
  - Routing Number: Routing number for the Secondary Bank.
  - Standard Value: Displays the exact dollar amount deposited with each pay.
  - Standard Percentage: Displays the percentage of pay deposited with each pay.

| or | ed Bank Accounts    |                   |                                                   |                |
|----|---------------------|-------------------|---------------------------------------------------|----------------|
|    | Bank Type           | Name of Bank      |                                                   | Effective Date |
|    | Main Bank           | SANTANDER BA      | NK                                                | 01/08/2018     |
|    | Secondary Bank      | MEMBERS 1ST F     | CU                                                | 04/14/2013     |
|    | Secondary Bank      | PENNSYLVANIA      | STATE EMPLOYEES CU                                | 04/14/2018     |
| co | count Details       |                   |                                                   |                |
|    | Payee:              | Deposit , Test    |                                                   |                |
|    | Postal Code / City: | 17025 enola       |                                                   |                |
|    | Bank Country:       | USA               |                                                   |                |
|    | Payment Method:     | Direct Deposit    |                                                   |                |
|    | Routing Number:     | 231382241         | MEMBERS 1ST FCU                                   |                |
|    | Account Number:     | •••••             | Checking • Savings                                |                |
|    | Standard Value:     | 40.00             |                                                   |                |
| St | tandard Percentage: | 0.00              |                                                   |                |
|    |                     |                   |                                                   |                |
|    | Chan                | ae Amount or Perc | entage of Bank Account End Secondary Bank Account | ŧ              |

- 4. Two options exist for maintaining a Secondary Bank.
  - 4.1. The first option is Change Amount or Percentage of Bank Account.

| [[مرین مرید می برد می مرید می مرید می این می می می این می می می می می می می می می می می می می |
|-----------------------------------------------------------------------------------------------|
| Account Number: ••••••• O Checking  Savings                                                   |
| Standard Value: 40.00                                                                         |
| Standard Percentage: 0.00                                                                     |
| Change Amount or Percentage of Bank Account End Secondary Bank Account                        |

**4.2.** Choosing the *Change Amount or Percentage of Bank Account* button will display the *Confirm Current Secondary Bank Account Number* pop-up. Enter the associated *Account Number* and select *OK*.

| Confirm Current Secondary Bank Account Number                                                                                                    |
|----------------------------------------------------------------------------------------------------|
| Please confirm your current secondary bank account<br>number by retyping it completely in the Account<br>Number field below. Next, click 'OK' to confirm the<br>account number you have entered. |
| Account Number: *****789                                                                                                    |
| OK Cancel                                                                                                    |

**4.3.** This will open the Secondary Bank's Standard Value and Standard Percentage fields. It also allows the employee to choose between the type of account, *Checking* or Savings.

| ccount Details       |                |                      |            |
|----------------------|----------------|----------------------|------------|
| Payee:               | Deposit , Test |                      |            |
| Postal Code / City:  | 17025 enola    |                      |            |
| Bank Country:        | USA            |                      | - <u>-</u> |
| Payment Method:      | Direct Deposit |                      | 1          |
| Routing Number:      | 231382241      | MEMBERS 1ST FCU      |            |
| Account Number:      | •••••          | O Checking 💿 Savings |            |
| Standard Value:      | 40.00          |                      | 5          |
| Standard Percentage: | 0.00           | )                    | 4          |
|                      |                |                      |            |

NOTE: Employees must choose between entering a value in the *Standard Value* field or the *Standard Percentage* field. The two fields cannot be used simultaneously.

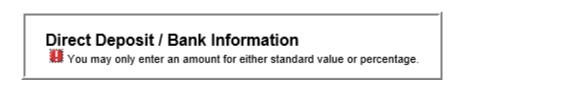

4.4. Once desired changes have been completed, select Save Changes.

| Payee:              | Deposit , Test |                  |   |
|---------------------|----------------|------------------|---|
| Postal Code / City: | 17025 enola    |                  |   |
| Bank Country:       | USA            |                  |   |
| Payment Method:     | Direct Deposit |                  | i |
| Routing Number:     | 231382241      | MEMBERS 1ST FCU  | ł |
| Account Number:     | •••••          | Checking Savings |   |
| Standard Value:     | 0.00           |                  |   |
| andard Percentage:  | 10.00          |                  |   |

**4.5.** A confirmation message will be displayed if changes were saved successfully. Select OK to continue.

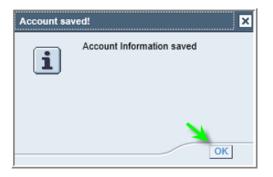

**4.6.** The second option under *Secondary Bank* is *End Secondary Bank Account*. Selecting this button will turn off deposits to the associated account.

| Μ | Account Number:                                                        |
|---|------------------------------------------------------------------------|
|   | Standard Value: 45.00                                                  |
|   | Standard Percentage: 0.00                                              |
|   |                                                                        |
|   | Change Amount or Percentage of Bank Account End Secondary Bank Account |
| Ш |                                                                        |

**4.7.** Once the *End Secondary Bank Account* button is clicked, the selected *Secondary Bank* account will be ended. A confirmation message will be displayed indicating the account has been deleted, and it will no longer appear in the *Stored Bank Accounts* section.

|                                                                                                    | Bank Information                                                                |                |   |  |  |  |  |  |
|----------------------------------------------------------------------------------------------------|---------------------------------------------------------------------------------|----------------|---|--|--|--|--|--|
| 📕 This account has be                                                                                                    | een deleted.                                                                    |                |   |  |  |  |  |  |
| Full Name:                                                                                                    | Deposit, Test                                                                   |                |   |  |  |  |  |  |
| Employee Number:                                                                                                    | 00198542                                                                        |                |   |  |  |  |  |  |
| All changes processed today will be effective with the pay date of 05/25/2018.                                                                                           |                                                                                 |                |   |  |  |  |  |  |
| To change the details of a Secondary Bank, select the bank in the Stored Bank Accounts<br>section and then use the Change or End buttons in the Account Details section. |                                                                                 |                |   |  |  |  |  |  |
| If you need to change y<br>your Human Resource                                                                                                    | your Main Bank or add additional Secondary Bank(s), please contact<br>s office. |                |   |  |  |  |  |  |
| Stored Bank Accounts                                                                                                    |                                                                                 |                |   |  |  |  |  |  |
| Bank Type                                                                                                    | Name of Bank                                                                    | Effective Date |   |  |  |  |  |  |
| Main Bank                                                                                                    | SANTANDER BANK                                                                  | 01/08/2018     |   |  |  |  |  |  |
| Secondary Bank                                                                                                    | PENNSYLVANIA STATE EMPLOYEES CU                                                 | 04/14/2018     | - |  |  |  |  |  |
| 1                                                                                                    |                                                                                 |                | _ |  |  |  |  |  |
| Account Details                                                                                                    |                                                                                 |                |   |  |  |  |  |  |
|                                                                                                    |                                                                                 |                |   |  |  |  |  |  |

NOTE: Due to payroll processing schedules, all changes/deletions to *Secondary Banks* will be effective on the pay date indicated at the top of the screen.

| Direct Deposit /                                | Bank Information                                                                                                    |  |
|-------------------------------------------------|----------------------------------------------------------------------------------------------------|--|
| Full Name:                                      | Deposit, Test                                                                                                    |  |
| Employee Number:                                | 00198542                                                                                                    |  |
| To change the details o                         | today will be effective with the pay date of 05/25/2018.<br>f a Secondary Bank, select the bank in the Stored Bank Accounts<br>e Change or End buttons in the Account Details section. |  |
| lf you need to change y<br>your Human Resources | our Main Bank or add additional Secondary Bank(s), please contact office.                                                                                                    |  |
| Stored Bank Accounts                            |                                                                                                    |  |
| otorea Bannerteeoante                           |                                                                                                    |  |